# **ERDI LASER**

**ERDI TECH LTD** Add:No.23,Chaoyang Road, Xihe street, Longquanyi District,Chengdu, 610107, China. TEL:+86-2881076698 Email: [sales@erdicn.com](mailto:sales@erdicn.com)

## **1535nm Eyesafe Laser Rangefinder Module 0815C**

Model:LRF0815C

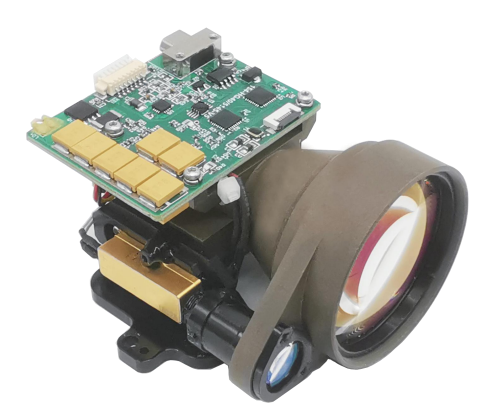

## $\Rightarrow$  DESCRIPTION

a laser rangefinder module with high accuracy, fast measurement, easy operation and portability. It uses advanced technology and design to ensure reliability and accuracy in a variety of environments. The laser rangefinder module has the following features:

Eyesafe: A laser with a specific wavelength is safe for the human eye and can be used in a variety of environments. Compact design: Lightweight and portable, easy to carry and use, suitable for a variety of measurement tasks.

Low power consumption: The use of high-efficiency battery power supply, can be used for a long time, reduce the trouble of frequent battery replacement.

Long life: The use of high-quality materials and processes to ensure durable equipment.

Wide temperature range: can be used in various temperature environments, suitable for different climate and environmental conditions.

The ERDI LASER® LRF0815C Laser rangefinder module is computers, convenient data transmission and processing. Multi-interface: Equipped with a variety of interfaces, can be connected with a variety of measuring equipment and PC software: To provide PC software, convenient for users to carry out data analysis and processing, easy to secondary development.

**APPLICATIONS**

Handheld devices

 Unmanned aerial vehicle Electro-optical pod Border surveillance

## **REATURES**

- Single shot ranging and continuous ranging
- 3-target detection, front and back target indication •
- Contain self-checking function
- Wake-on-lan function
- Number of emitted pulses during MNBF  $\geq$ 1×10<sup>6</sup>times

## 10 LRF0815C Easuring Range 5  $($  km $)$  $\overline{0}$ 2 2.5 3 3.5 4 4.5 5.5 6 6.5 7 7.5 8 8.5 9 9.5 10 10.5 11 11.5 12 13 14 14.5 15  $1 \t1.5$ 5  $0.5$ -Visibility (km)

## **PERFORMANCE**

# $\mathbf R$  ERDI LASER®

**ERDI TECH LTD** Add:No.23,Chaoyang Road, Xihe street, Longquanyi District,Chengdu, 610107, China. TEL:+86-2881076698 Email: [sales@erdicn.com](mailto:sales@erdicn.com)

## **SPECIFICATIONS**

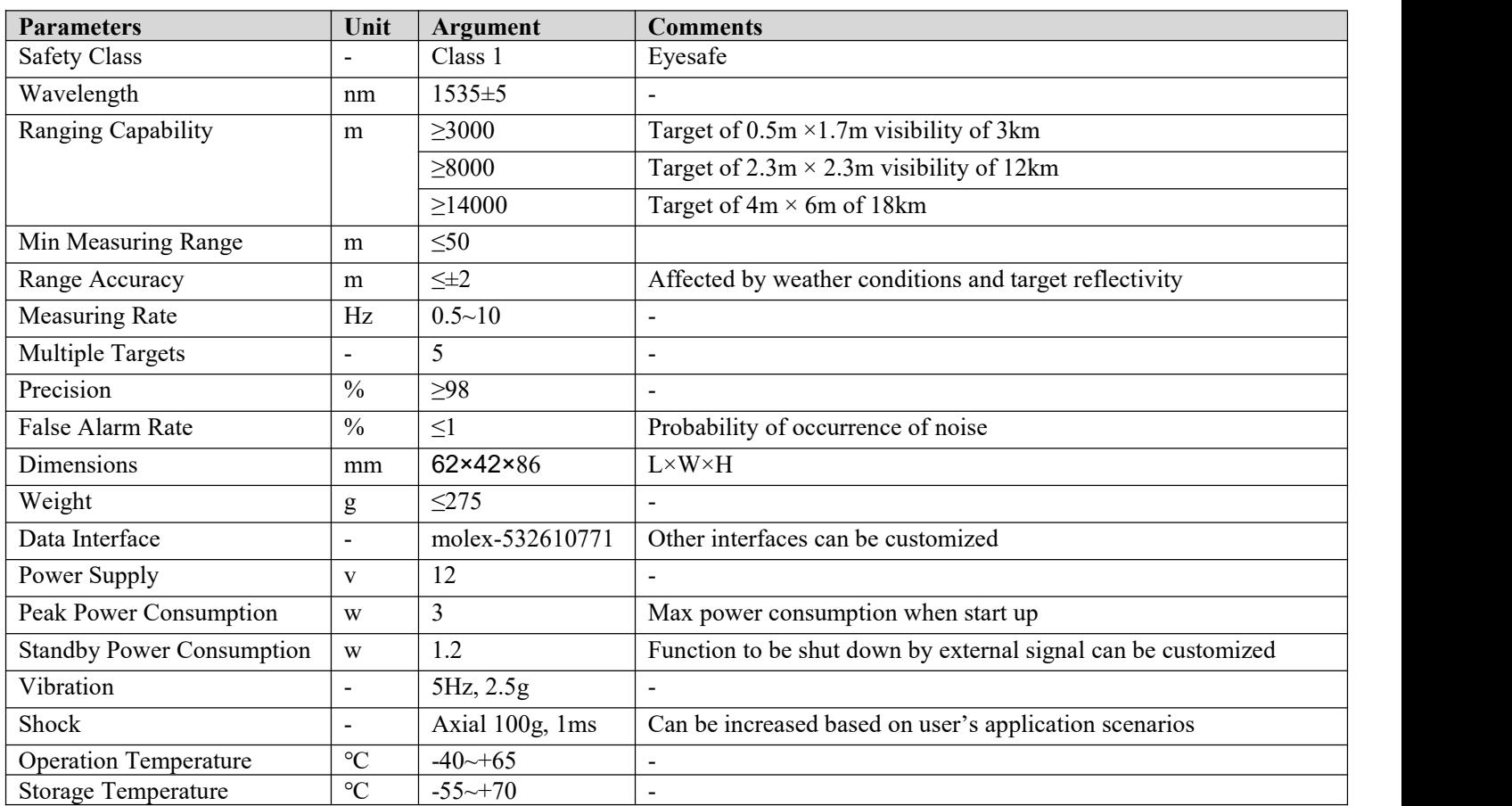

## **STRUCTURAL DRAWING (In mm)**

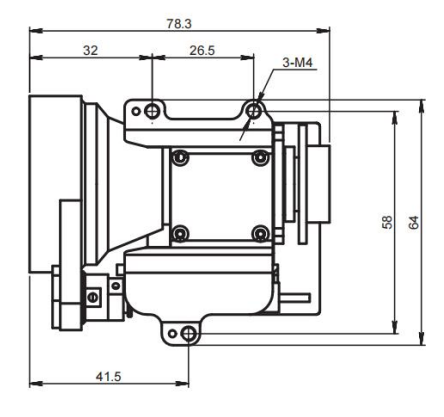

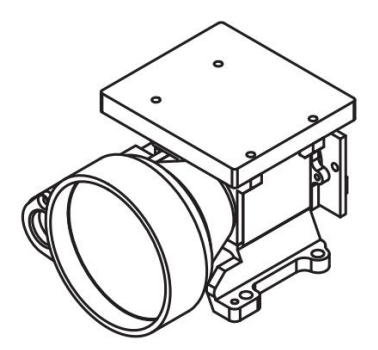

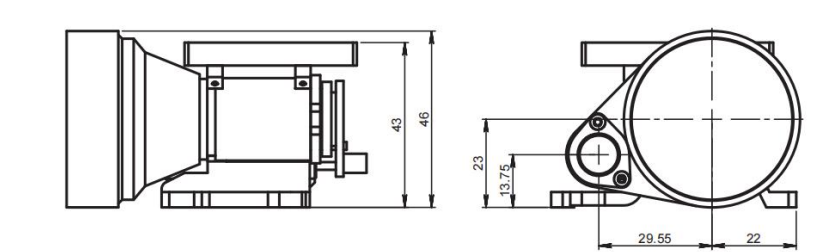

ERDI LASER

**ERDI TECH LTD** Add:No.23,Chaoyang Road, Xihe street, Longquanyi District,Chengdu, 610107, China. TEL:+86-2881076698 Email: [sales@erdicn.com](mailto:sales@erdicn.com)

## **ELECTRICAL INTERFACE**

Electrical connector model: J30J;Detailed definition of electrical interface is shown in the following table:

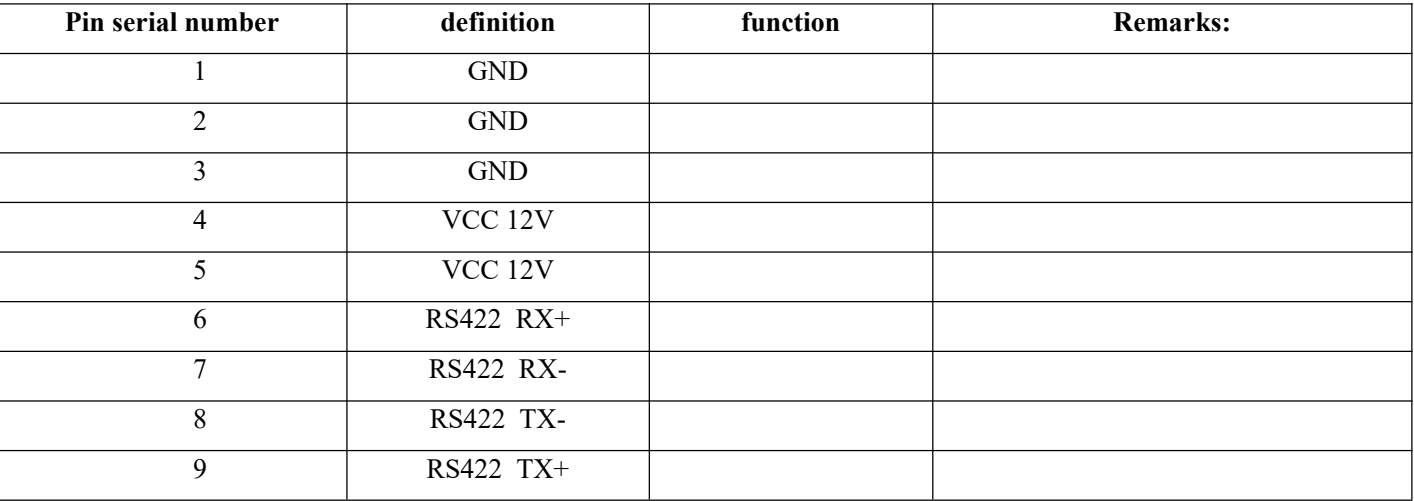

## Table 1 Interface definition

## **COMMUNICATION PROTOCOL**

The data transmission between the distance measuring machine and the upper computer includes the following contents:

**Control command:** including start ranging, continuous ranging, single ranging, query command, etc. **Returned data:** including distance information, ambient temperature, ZRT status, etc. The 422 bus is used for data exchange between the distance measuring machine and the upper computer. Specific software communication protocols are as follows:

#### **Communication format: RS422 communication, baud rate:** 115200bps;

Data format: 8 bit data, one start bit, one stop bit, without parity check. The data consists of header byte, command part, data length, parameter part and check byte.

Communication mode: master-slave communication mode is adopted for the master control and the distance measuring machine. The master control sends control command to the distance measuring machine, and the distance measuring machine receives and executes the command. In the ranging state, the distance measuring machine returns the data and state of the distance measuring machine to the upper computer according to the ranging period. The communication format and command contents are shown in the following table.

Master control sending

The sending message format is as follows:

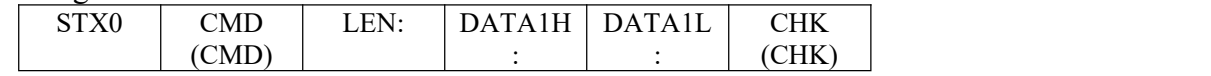

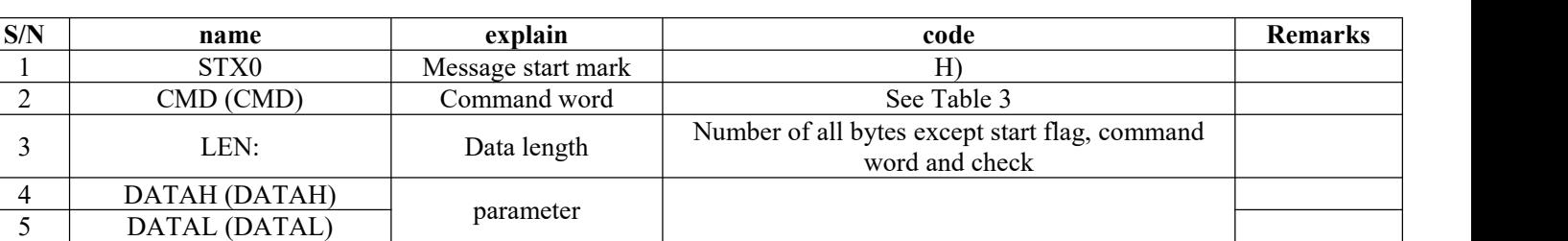

#### Table 2 Format of sending message

RERDI LASER

**ERDI TECH LTD**

Add:No.23,Chaoyang Road, Xihe street, Longquanyi District,Chengdu, 610107, China. TEL:+86-2881076698

Email: [sales@erdicn.com](mailto:sales@erdicn.com)

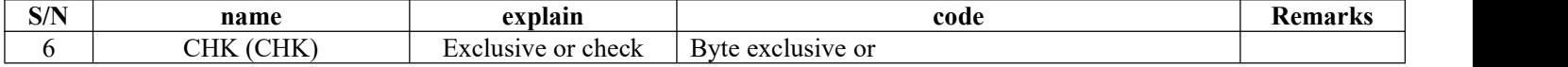

#### Table 3 Instructions on commands and data words sent by the master controller to the ZRT

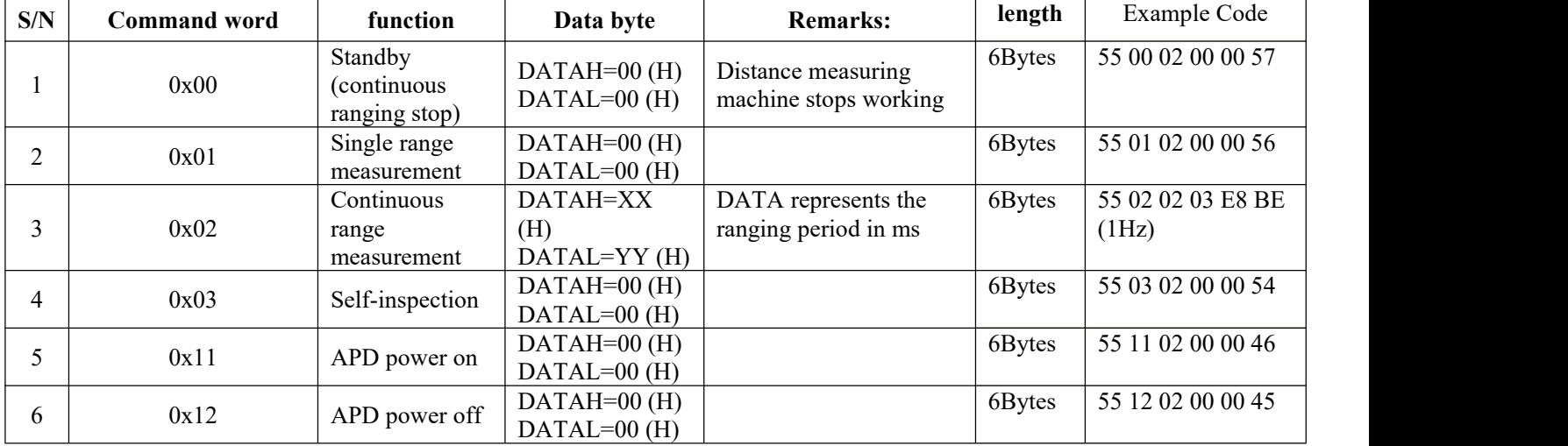

a) Master control receiving format

The format of the received message is as follows:

![](_page_3_Picture_782.jpeg)

#### Table 4 Format of received message

![](_page_3_Picture_783.jpeg)

Description of master control receiving status:

### Table 5 Description of data word sent by the ranging machine to the master control

![](_page_3_Picture_784.jpeg)

 $\mathbf R$  ERDI LASER®

**ERDI TECH LTD** Add:No.23,Chaoyang Road, Xihe street, Longquanyi District,Chengdu, 610107, China. TEL:+86-2881076698

Email: [sales@erdicn.com](mailto:sales@erdicn.com)

![](_page_4_Picture_841.jpeg)

 $\bm{\lambda}$  ERDI LASER $^{\circledR}$ 

**ERDI TECH LTD** Add:No.23,Chaoyang Road, Xihe street, Longquanyi District,Chengdu, 610107, China. TEL:+86-2881076698

Email: [sales@erdicn.com](mailto:sales@erdicn.com)

![](_page_5_Picture_396.jpeg)

## **INSTRUCTIONS FOR USING SOFTWARE**

### **1 Connect the serial port**

Set up the serial port as shown in Figure 1, click "Open".

![](_page_5_Picture_7.jpeg)

Figure 1 Serial port connection

#### **2 Self-test**

Click"CHECK" ,Start the product self-test, This is shown in Figure 2. The display value of  $\pm$ 5V is /100 is the current voltage value, and the nearest gate is 50, which means that the distance within 50m is masked. APD temperature and high voltage are the current state values inside the product, and the values are °C and V. You can enter the distance you want to block in the Closest Distance Gating input box, and then click the "BLD SETTING" button to set the distance to be blocked.

![](_page_6_Picture_0.jpeg)

**ERDI TECH LTD** Add:No.23,Chaoyang Road, Xihe street, Longquanyi District,Chengdu, 610107, China. TEL:+86-2881076698

Email: [sales@erdicn.com](mailto:sales@erdicn.com)

![](_page_6_Picture_202.jpeg)

Figure 2 Self-test

### **3 Start ranging / Single ranging**

Enter the radiation frequency in the "Hz" box on the left.

Click the "start" button to start the product ranging and click the "stop" button to stop the ranging, as shown in Figure 3. The "once" button is clicked Single ranging, the product radiates once, a ranging measurement is completed, and the distance is displayed.

![](_page_6_Picture_203.jpeg)

Figure 3 Ranging begins